# PDscan Installation

# (For use with "Classic ASP" editions of PDshop ONLY!)

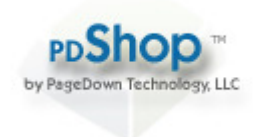

If you are using a "Classic ASP" version of PDshop that you downloaded BEFORE 11/15/06, PDscan was not pre-installed, you will need to follow the "New Installation" steps in this guide carefully to ensure PDscan is installed.

If you are using a "Classic ASP" version of PDshop that you downloaded AFTER 11/15/06, PDscan was preinstalled and you will only need to update/replace the pdscan.asp file contained in the download, follow the "Update/Upgrade" steps in this guide.

PageDown Technology, LLC / Copyright 2003-2010 All Rights Reserved.

Last Updated: 6/23/2010 Written for: All Classic ASP editions of PDshop

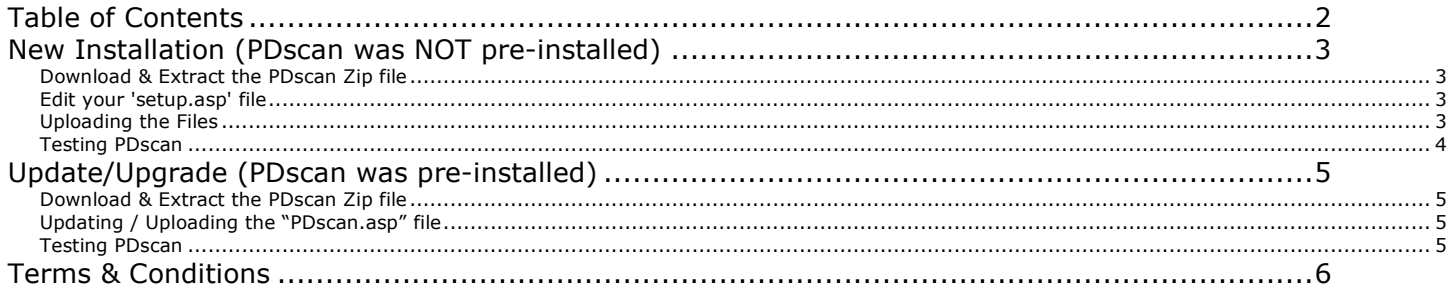

### New Installation (PDscan was NOT pre-installed)

If you are using a "Classic ASP" version of PDshop that you downloaded BEFORE 11/15/06, PDscan was not pre-installed, you will need to follow the "New Installation" steps in this guide carefully to ensure PDscan is installed.

If you are using a "Classic ASP" version of PDshop that you downloaded AFTER 11/15/06, PDscan was preinstalled and you will only need to update/replace the pdscan.asp file contained in the download, follow the "Update/Upgrade" steps in this guide.

#### **Download & Extract the PDscan Zip file**

Download the zip file that contains the PDscan files, ex."PDscan.zip". Save it to your computer, or web server. Using your Unzip program, locate the file you just saved, and extract all files and folders contained within it to your computer.

#### **Edit your 'setup.asp' file**

The "setup.asp" file is the configuration file used to define a series of important variables, shared by all of the PDshop scripts. Most importantly, this file defines your database location and how to connect to it (i.e. what database driver to use, and where the database is).

Locate/download the "setup.asp" file in your server's "includes" directory. Using Microsoft's "Notepad", usually found under "Program Files>Accessories", you can open this file and make changes. At the very top of this file simply add the following line of code:

<!--#include file="../includes/PDscan.asp"-->

Be sure to add this code just above the  $<$ % characters, see example image below:

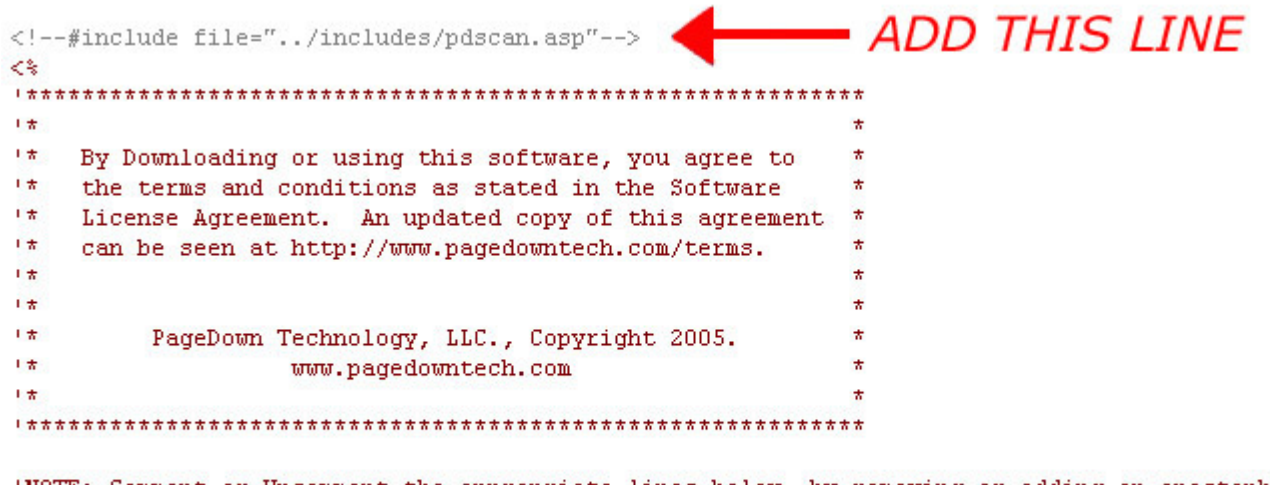

'NOTE: Comment or Uncomment the appropriate lines below, by removing or adding an apostophe. 'Be sure to set the appropriate permissions on your database file, 'You can go to "yoursite.com/admin/dbsetup.asp" to test the database connection. 'for help see the "Installation\_Notes" help file in your download.

#### **Uploading the Files**

Using your FTP software, follow your web host's instructions for logging into your server/FTP server. Once logged in, you should be able to see any existing folders or files already on your server.

Locate your "includes" folder, and upload the "PDscan.asp" and newly modified "setup.asp" file into this directory. NOTE: You should backup your existing setup.asp file before overwriting it.

#### **Testing PDscan**

The PDscan functions will scan all incoming data, before PDshop executes the page. PDscan will scan URLs, Posted Forms, and Session/Cookie data for suspicious, malicious, or otherwise erroneous data. To test the PDscan functions, using your web browser, navigate to a PDshop item in your PDshop store. Next, add an apostrophe ( ' ) to the end of the URL in your address bar.

For example, http://www.yourdomain.com/shop/item.asp?itemid=1'

PDscan will intercept this erroneous URL and not execute the PDshop page, instead (by default) display a generic Page Error. See the "PDscan.asp" file for other options.

For information relating to security, see our Security Tips & Best Practices Guides, located on our website http://www.pagedowntech.com/install/

## Update/Upgrade (PDscan was pre-installed)

If you are using a "Classic ASP" version of PDshop that you downloaded BEFORE 11/15/06, PDscan was not pre-installed, you will need to follow the "New Installation" steps in this guide carefully to ensure PDscan is installed.

If you are using a "Classic ASP" version of PDshop that you downloaded AFTER 11/15/06, PDscan was preinstalled and you will only need to update/replace the pdscan.asp file contained in the download, follow the "Update/Upgrade" steps in this guide.

#### **Download & Extract the PDscan Zip file**

Download the zip file that contains the PDscan files, ex."PDscan.zip". Save it to your computer, or web server. Using your Unzip program, locate the file you just saved, and extract all files and folders contained within it to your computer.

#### **Updating / Uploading the "PDscan.asp" file**

Using your FTP software, follow your web host's instructions for logging into your server/FTP server. Once logged in, you should be able to see any existing folders or files already on your server.

Locate your "includes" folder, and upload the "PDscan.asp" file into this directory, you will need to overwrite/replace the one that already exists. NOTE: You should backup your existing "PDscan.asp" file before overwriting it.

#### **Testing PDscan**

The PDscan functions will scan all incoming data, before PDshop executes the page. PDscan will scan URLs, Posted Forms, and Session/Cookie data for suspicious, malicious, or otherwise erroneous data. To test the PDscan functions, using your web browser, navigate to a PDshop item in your PDshop store. Next, add an apostrophe ( ' ) to the end of the URL in your address bar.

For example, http://www.yourdomain.com/shop/item.asp?itemid=1'

PDscan will intercept this erroneous URL and not execute the PDshop page, instead (by default) display a generic Page Error. See the "PDscan.asp" file for other options.

For information relating to security, see our Security Tips & Best Practices Guides, located on our website http://www.pagedowntech.com/install/

# Terms & Conditions

This guide is intended for licensed users of PDshop only.

See the Terms & Conditions for PDshop on the PageDown Technology website, see http://www.pagedowntech.com/terms.

Additional Support and Information about this product can be found on PageDown Technology's website, http://www.pagedowntech.com.

Copyright Notice:

All Text and Images contained on this document is the property of PageDown Technology, LLC (pagedowntech.com) and cannot be reproduced, copied, or used without our written permission.

PageDown Technology, LLC / Copyright 2003-2010 All Rights Reserved